## Capture d'écran avec Firefox Screenshots

Firefox Screenshots est une nouvelle fonction intégrée dans la barre d'outils de la dernière version de Firefox (56.), pour faire des captures d'écran. Firefox Screenshots ne fonctionne pas en navigation privée.

Cliquer sur l'icône Firefox Screenshots dans la barre d'outils du navigateur.

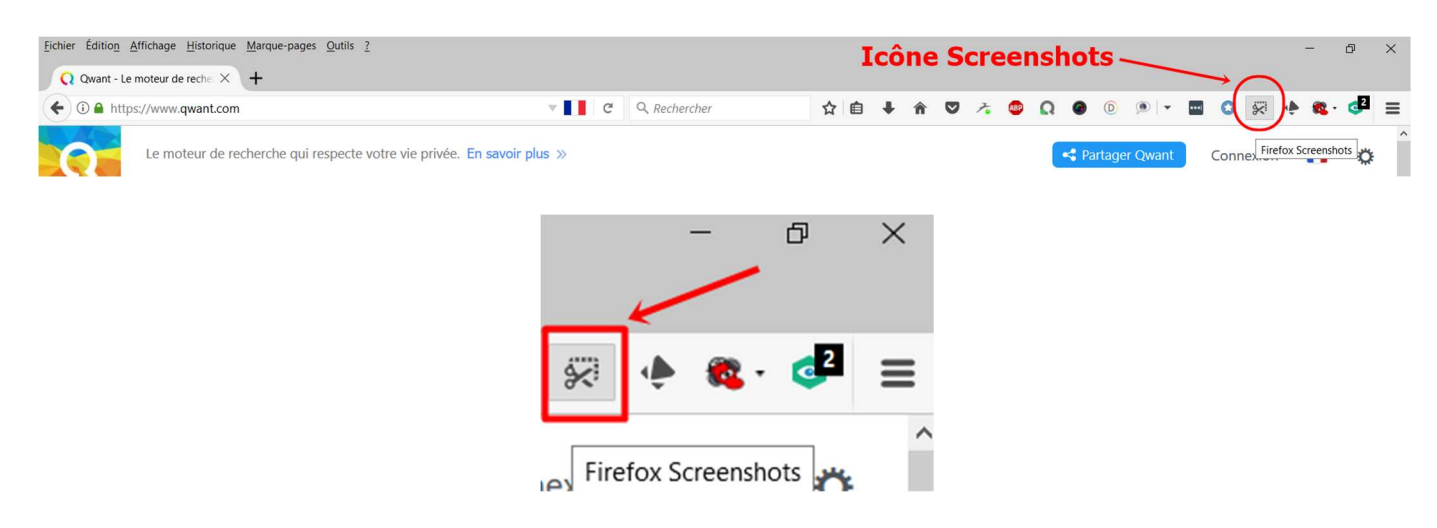

- Sélectionner une zone de la page avec la souris par cliquer-glisser
- Capturer des parties de la page automatiquement sélectionnées

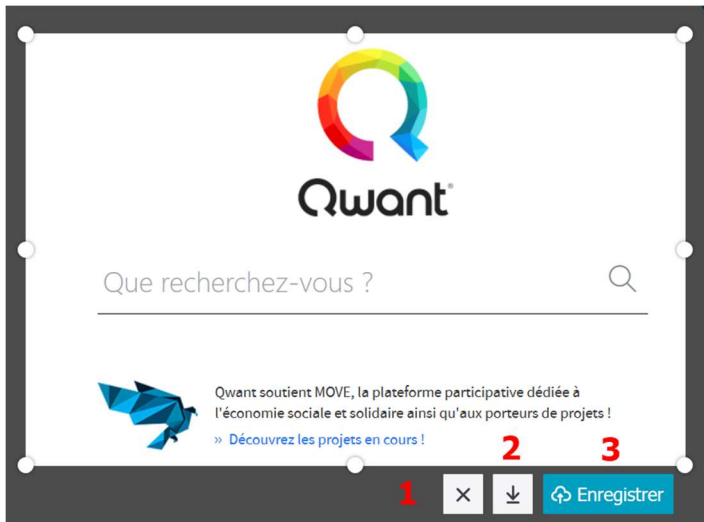

- $\bullet$  1 : Supprimer la capture
- 2 : Télécharger la capture
- 3 : Enregistrer en ligne la capture

La capture téléchargée sera enregistrée dans le dossier de téléchargement par défaut de Firefox.

Faire un clic sur la flèche pour afficher les téléchargements

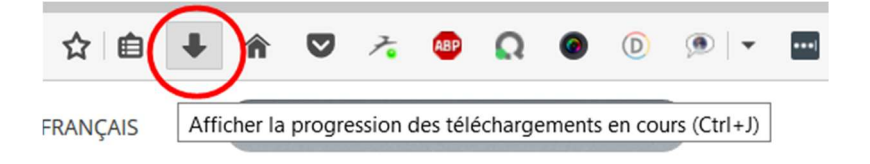

Ouvrir le fichier ou le dossier contenant le fichier

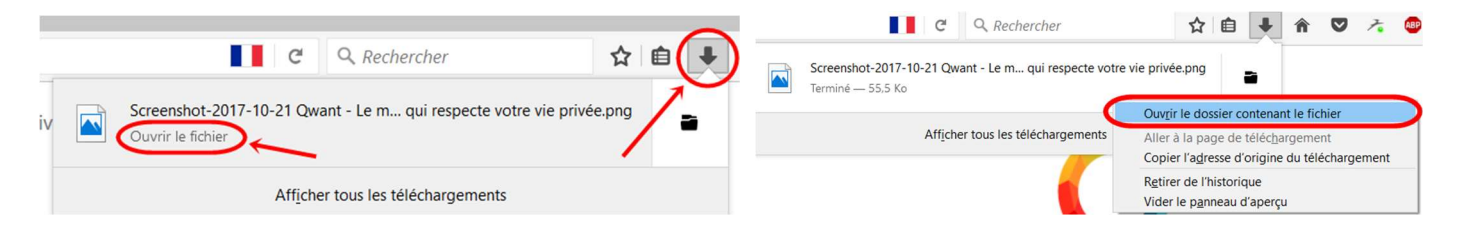

## Dossier Téléchargements contenant le fichier

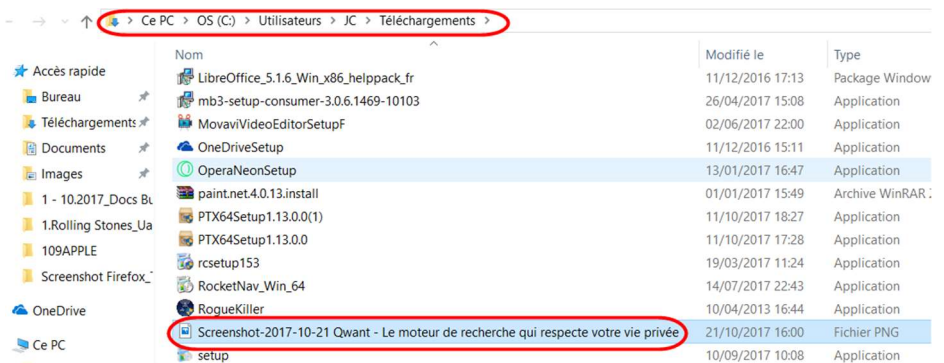

- Pour enregistrer la capture en ligne faire un clic sur le bouton enregistrer **&** Enregistrer
- Pour retrouver les captures d'écran enregistrées en ligne, faire un clic sur mes captures d'écran. Par défaut, les captures sont conservées 14 jours, possibilité de changer la date d'expiration.

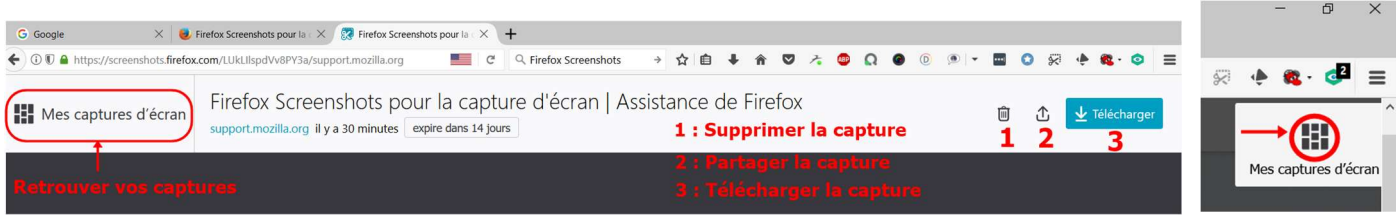

Sélectionner le fichier enregistré, puis choisir parmi les différentes options :

- 1 : Télécharger
- 2 : Partager / Réseaux sociaux, courriel, …
- 3 : Supprimer

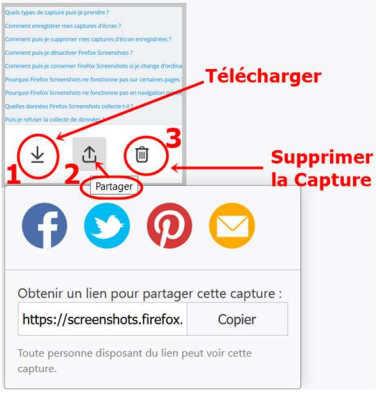

https://support.mozilla.org/fr/kb/firefox-screenshots-capture-ecran